# **Zadanie**

# **Opracowanie dokumentacji zainstalowanego systemu komputerowego.**

1.

• Opracowanie dokumentacji zainstalowanego systemu komputerowego.

#### 2. **Wstęp teoretyczny**

2.11 **W każdym komputerze po instalacji robimy pełną inwentaryzację zainstalowanych w nim programów. Aby uzyskać informację o zainstalowanym systemie operacyjnym, sporządzić raport po jego instalacji skorzystamy z darmowego oprogramowania. Poniżej przedstawione zostanie oprogramowanie, zawierające bardzo użyteczne funkcje pomocne przy opracowywaniu dokumentacji zainstalowanego systemu operacyjnego.**

Everest Home Edition to darmowy program przeznaczony do identyfikacji wszystkich podzespołów komputera, wszystkich programów jak i zainstalowanego systemu operacyjnego. Everest Home szybko i sprawnie wygeneruje szczegółowe informacje na temat płyty głównej i procesora, karty graficznej i monitora, kart sieciowych, multimediów, urządzeń wejściowych, pozostałych sprzętów (informacje o urządzeniach USB, PCI, Plug & Play, portach komunikacyjnych, informacje o zarządzaniu energią, drukarkach), zainstalowanego systemu operacyjnego. Program generuje również obszerne i czytelne raporty z przeprowadzonych działań. Dzięki przyjaznemu, intuicyjnemu, a przede wszystkim zrobionemu po polsku interfejsowi z Everest Home Edition poradzi sobie każdy, nawet niedoświadczony użytkownik.

Drugim programem do diagnozowania komputera jest Speccy. Posłuży nam do szczegółowej analizy sprzętowej naszego komputera. Pokaże Poinformuje nas jaki mamy: system operacyjny, jakie procesy aktualnie SA uruchomione, jakie procesy są zatrzymane, procesor, dysk twarde, napęd CD/DVD, płytę główną itp. Ponadto sporządzi nam szczegółowy raport w np. XML.

### 3. **Ćwiczenia.**

- 1. Zainstaluj na komputerze dowolne oprogramowanie do diagnostyki.
- 2. Przeskanuj komputer programami diagnostycznymi.<br>3. Utwórz raporty sprzetu zainstalowanego w badanym
- 3. Utwórz raporty sprzętu zainstalowanego w badanym komputerze.
- 4. Wykonaj zrzuty ekranów do pliku oraz opisz dany zrzut np. (ad.1)
- 5. Plik zapisz do formatu PDF.

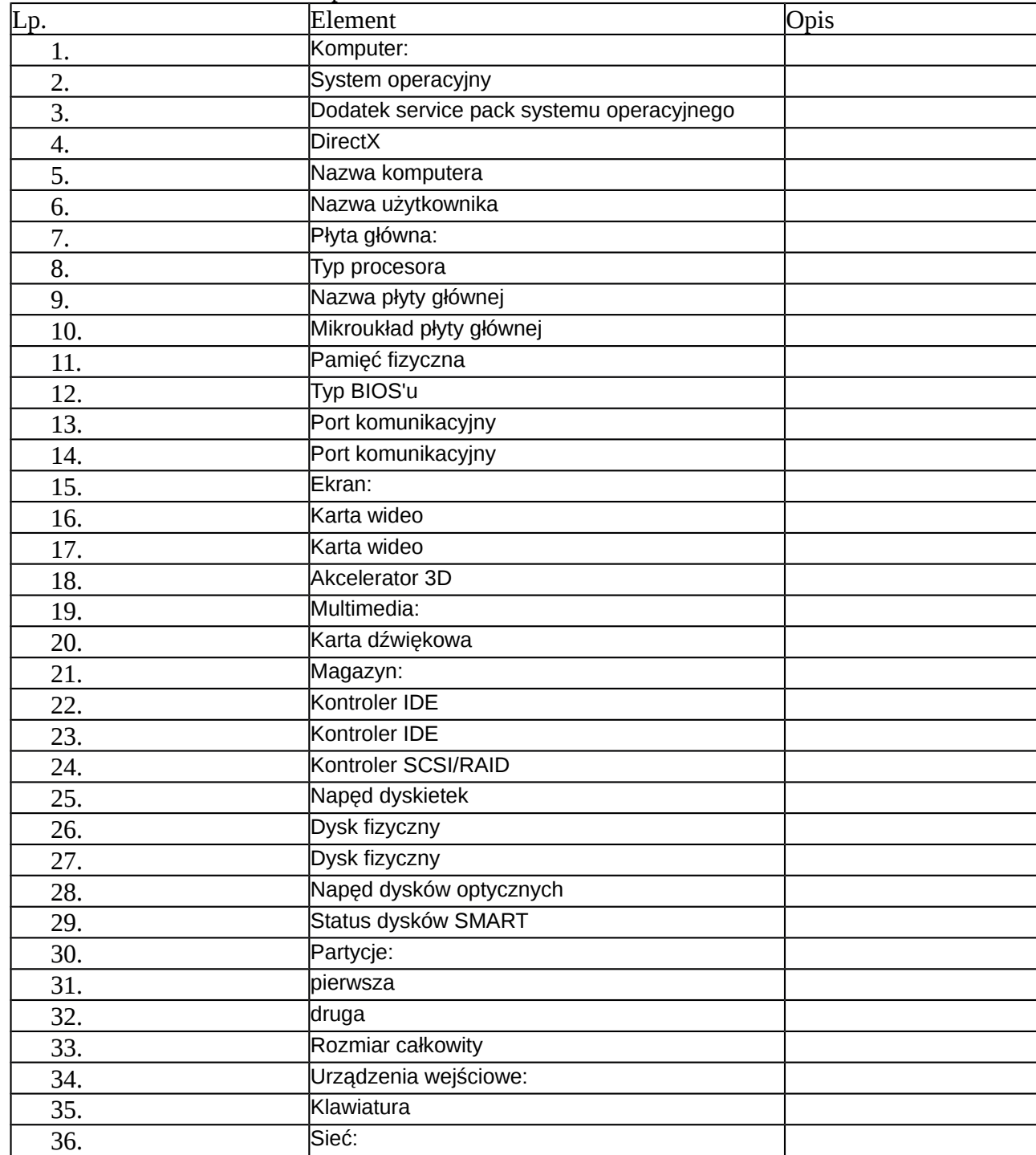

#### Raport z ćwiczenia

Projekt "Modernizacja oferty kształcenia zawodowego w powiązaniu z potrzebami lokalnego/ regionalnego rynku pracy" współfinansowany ze środków Unii Europejskiej w ramach Europejskiego Funduszu Społecznego.

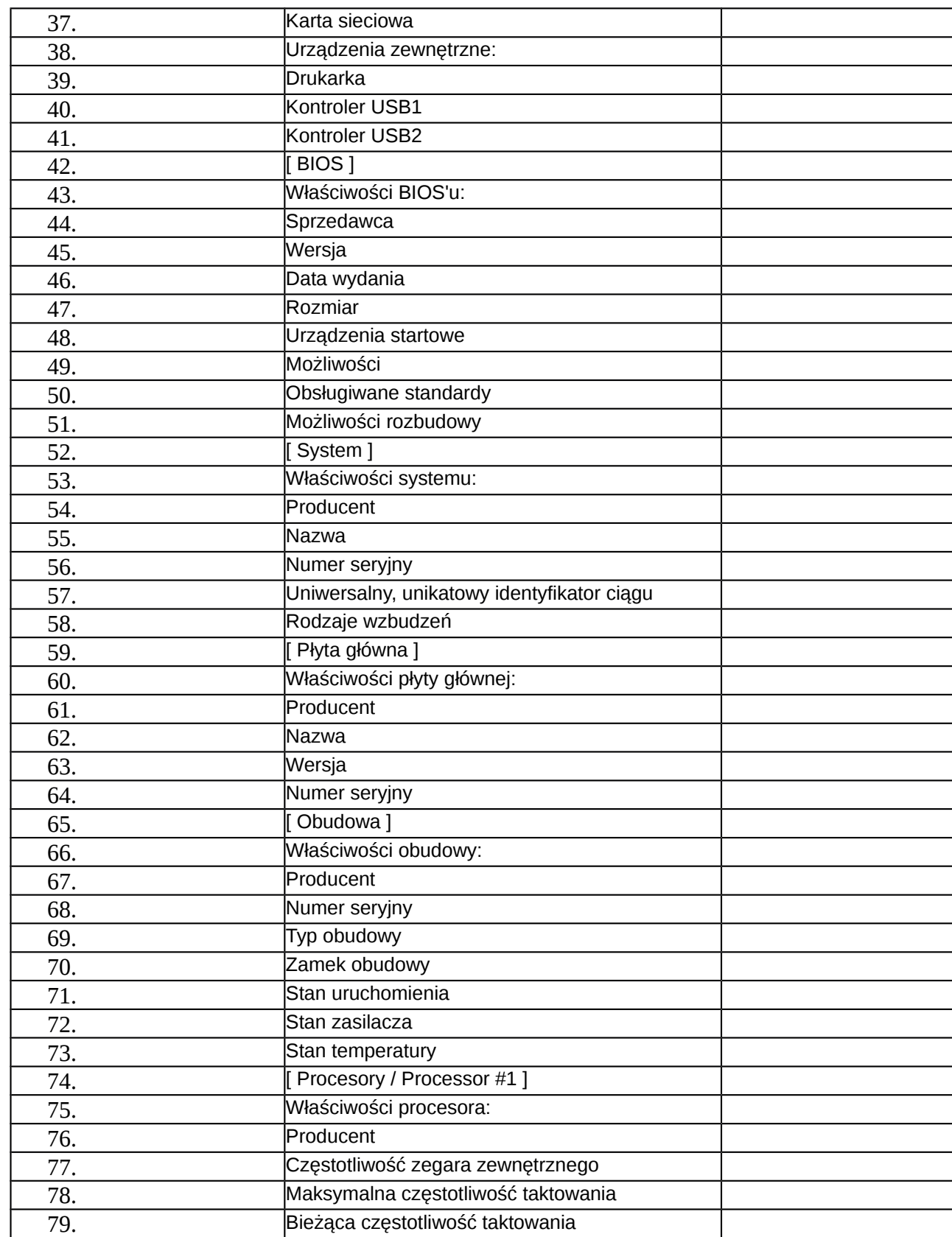

Projekt "Modernizacja oferty kształcenia zawodowego w powiązaniu z potrzebami lokalnego/ regionalnego rynku pracy" współfinansowany ze środków Unii Europejskiej w ramach Europejskiego Funduszu Społecznego.

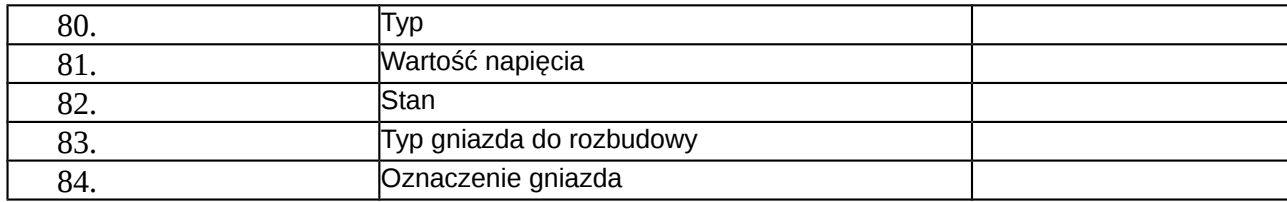

6. Podaj jakie urządzenie, urządzenia mogą ulec awarii w najbliższym czasie.

- 7. Opracowanie prześlij na skrzynkę pocztową podaną przez nauczyciela
- 8. Uporządkuj stanowisko ćwiczeniowe.

### 4. **Sprzęt potrzebny do przeprowadzenia ćwiczenia:**

- Zestaw oprogramowania diagnostycznego.
- Komputer z systemem Windows.